# **Order History Plug-in**

Requires VTS-Connect minimum version 4.0.0.69

Use the *Order History* plug-in to get information about your closed trades. With the *Order History* plug-in, you can get *any* information about your closed trades. Keep emotions out of your trading by creating rock-solid rules about when to keep trading in the face of multiple winning or losing trades.

### *What is a Plug-in?*

VTS stands for *Visual Traders Studio.*

The VTS *Expert Advisor* Builder is a Windows graphical application that enables non-programmers to build complex Expert Advisors by dragging, dropping and connecting logical elements.

The VTS application contains basic functionality to build almost any Expert Advisor.

A *VTS Plug-in* allows traders to easily implement advanced trading techniques using an add-on user interface.

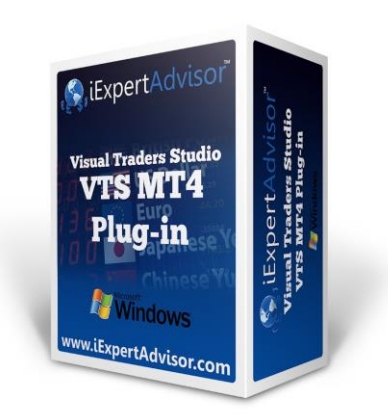

## **Contents**

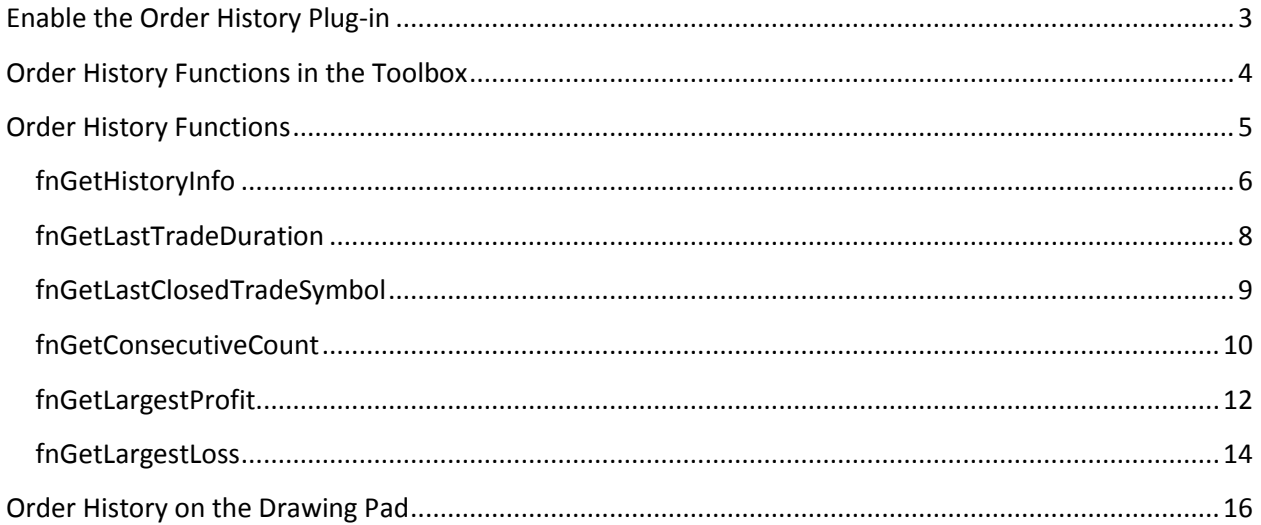

## <span id="page-2-0"></span>**Enable the Order History Plug-in**

You must enter your License key to enable the *Order History Plug-in*. Your license key for all of your VTS products can be found in the **Members Area.** 

License keys are entered in Visual Traders Studio (VTS) from the License entry tab.

- The **email** address is the email address used to purchase VTS.
- The **License Key** is the key listed in the Members Area.
- The **Update** button is used to verify the email address and license key.
- The **edit key** button is used edit the key value.

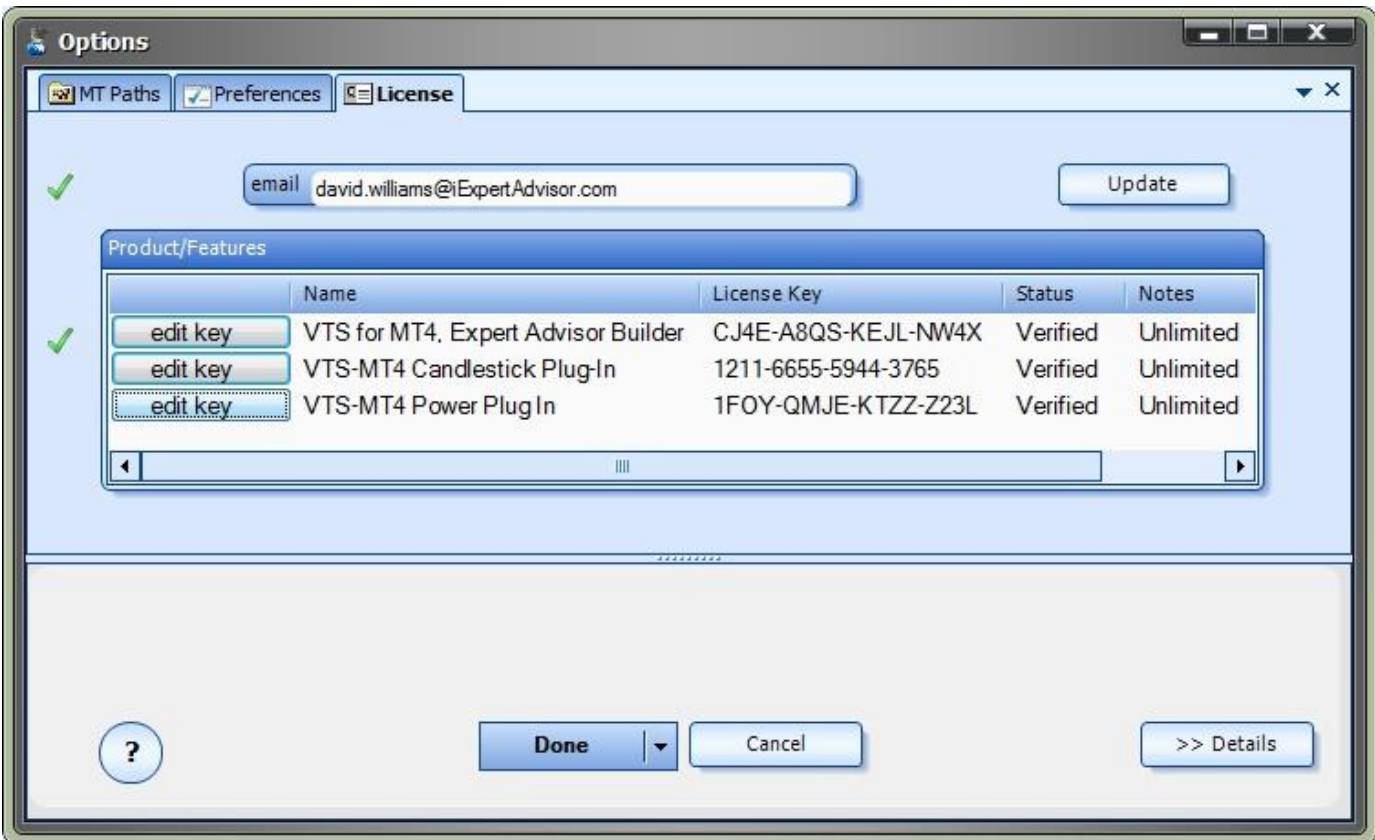

## <span id="page-3-0"></span>**Order History Functions in the Toolbox**

Once enabled, the *Order History* functions are available in the Toolbox Function tab under the *History* menu.

These functions are dragged and dropped from the Toolbox onto the **Drawing Pad** like any other functions.

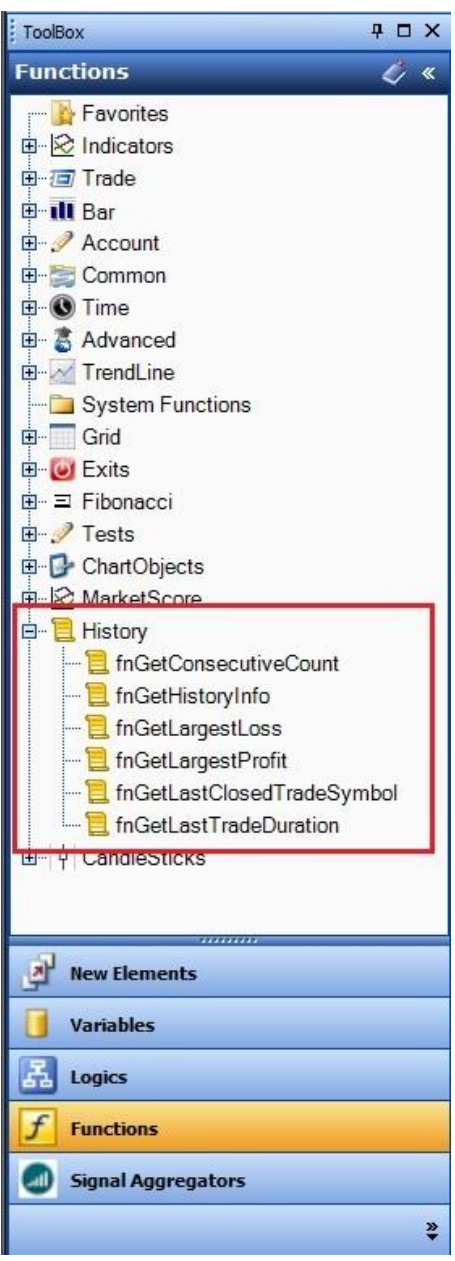

## <span id="page-4-0"></span>**Order History Functions**

The *Order History* function library includes these functions:

- o The [fnGetHistoryInfo](#page-4-1) function it used to get information about a closed order.
- o The [fnGetLastTradeDuration](#page-6-0) is used to get the duration, in minutes, of the last closed trade.
- o The [fnGetLastClosedTradeSymbol](#page-8-0) is used to get the currency symbol of the last closed trade.
- o The [fnGetConsecutiveCount](#page-9-0) function is used the get the number of the last consecutive winning or losing trades.
- o The [fnGetLargestProfit](#page-10-0) function is used to find the largest profit of a closed trade within the last X trades or minutes.
- <span id="page-4-1"></span>o The [fnGetLargestLoss](#page-12-0) function is used to find the largest loss of a closed trade within the last X trades or minutes.

### <span id="page-5-0"></span>**fnGetHistoryInfo**

The *fnGetHistoryInfo* is used to get information about the last closed trade on the account.

- After the *fnGetHistoryInfo* function has been added to a **Drawing**, it is configured by clicking the (+) button along the bottom of the Element.
- The Function Configuration window allows you to select values for each parameter.
- Parameters on the *Configuration* Tab should be inspected and set each time the function is added to a drawing.

#### **Parameters on the** *Configuration* **Tab**

The following table provides information about each parameter of the *fnGetHistoryInfo* function.

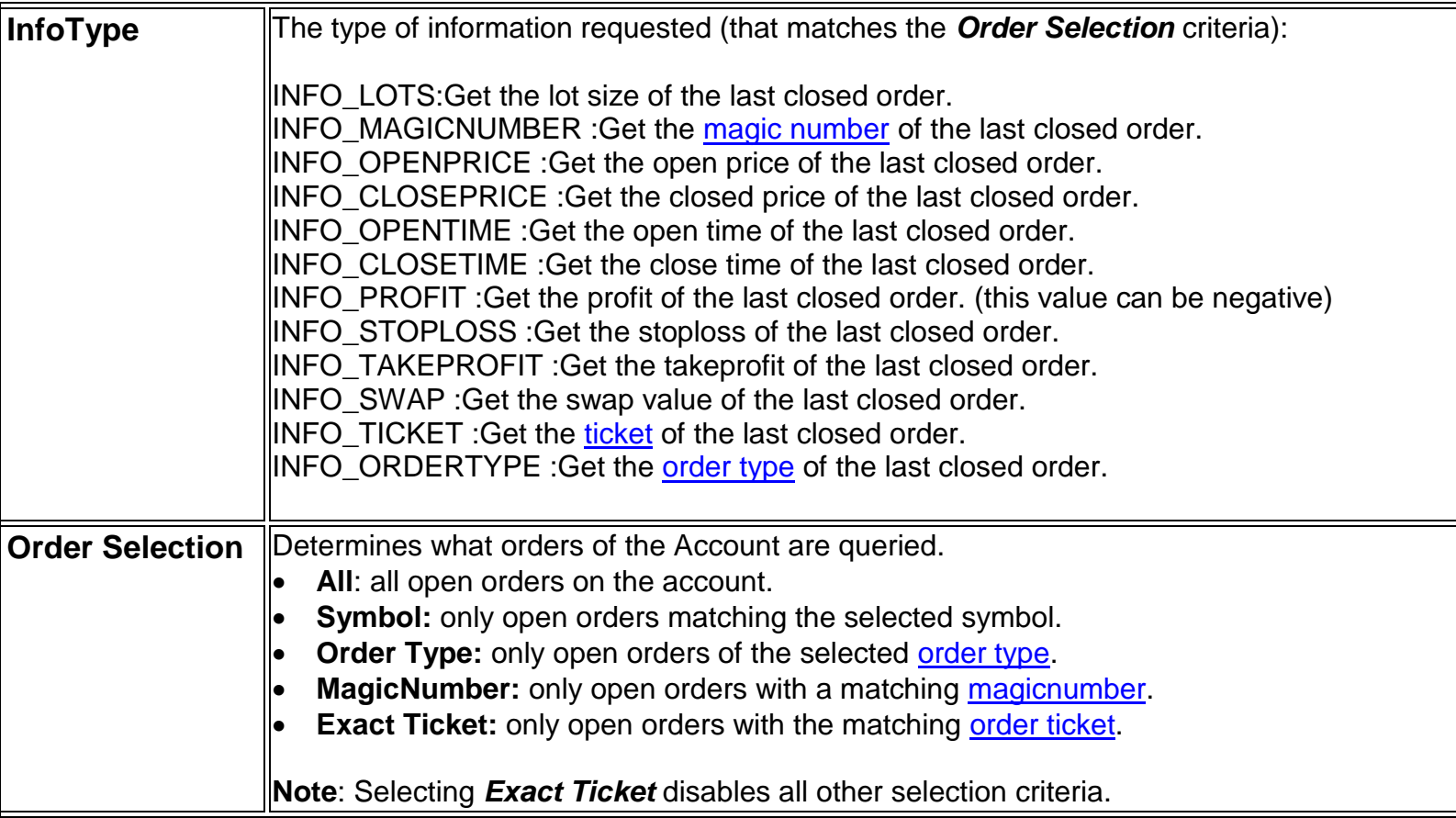

<span id="page-6-0"></span>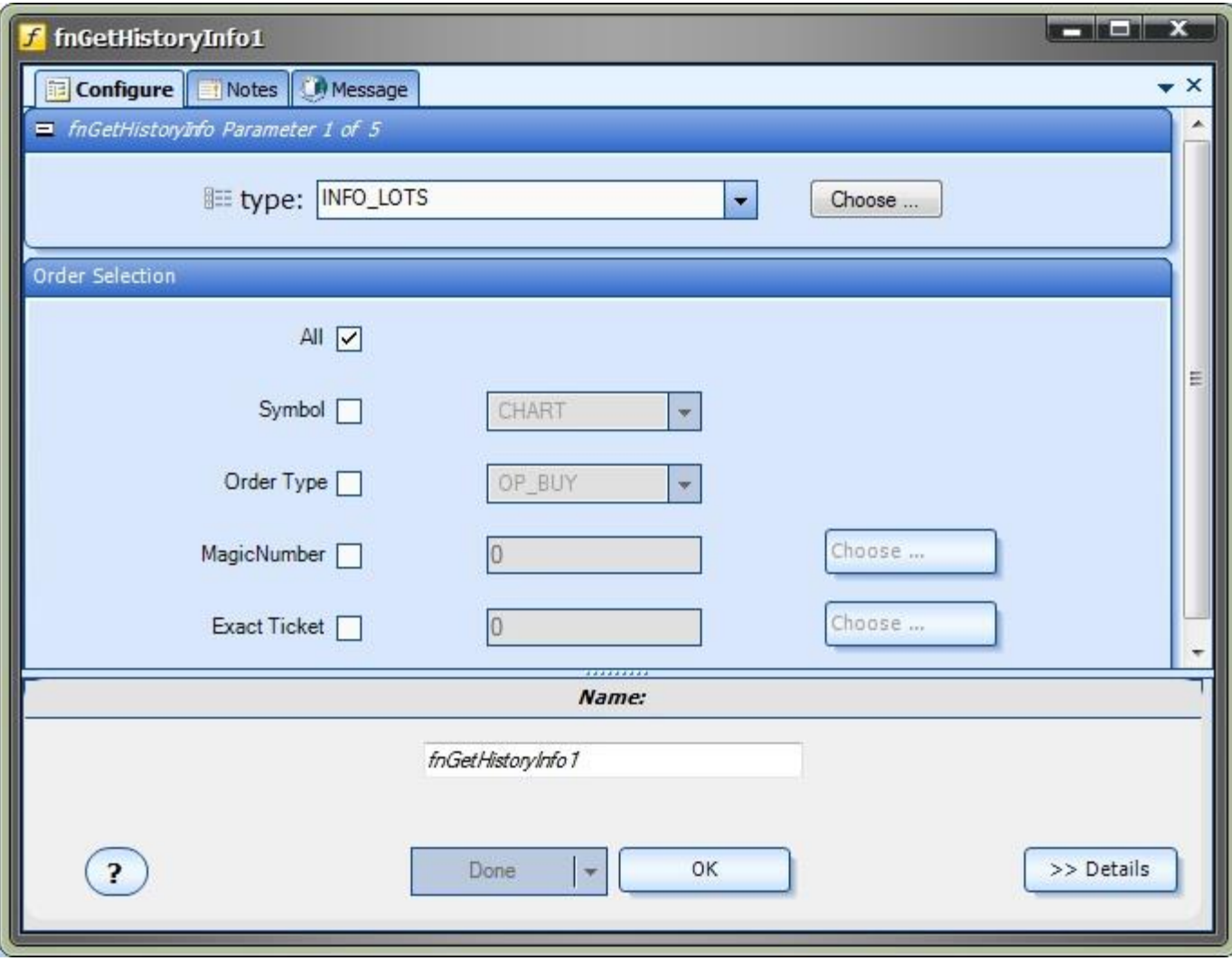

### <span id="page-7-0"></span>**fnGetLastTradeDuration**

The *fnGetLastTradeDuration* is used to get the duration, **in minutes**, of the last closed trade on the account that matches the selection criteria..

- After the **fnGetLastTradeDuration** function has been added to a **Drawing**, it is configured by clicking the (+) button along the bottom of the Element.
- The **Function Configuration** window allows you to select values for each parameter.
- Parameters on the *Configuration* Tab should be inspected and set each time the function is added to a drawing.

#### **Parameters on the** *Configuration* **Tab**

The following table provides information about each parameter of the *fnGetLastTradeDuration* function.

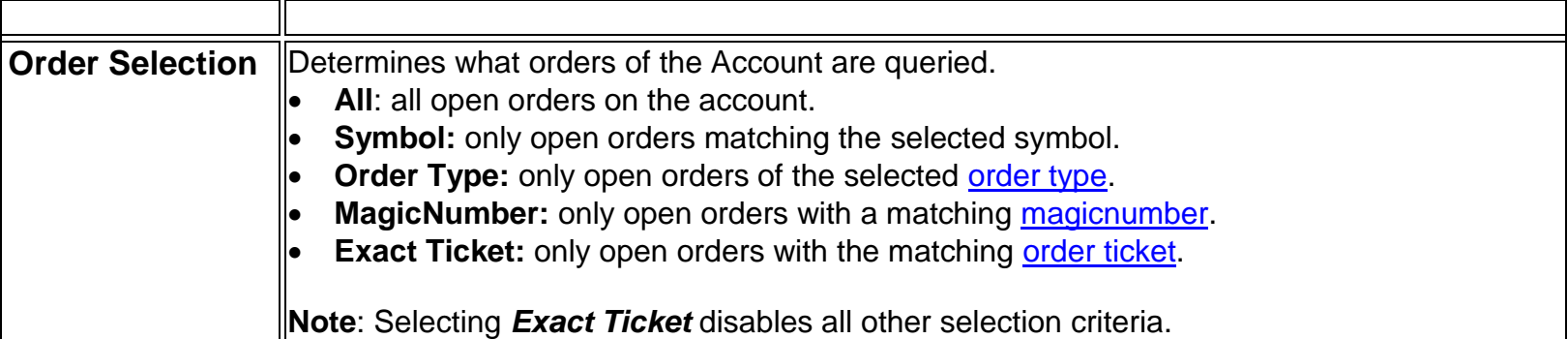

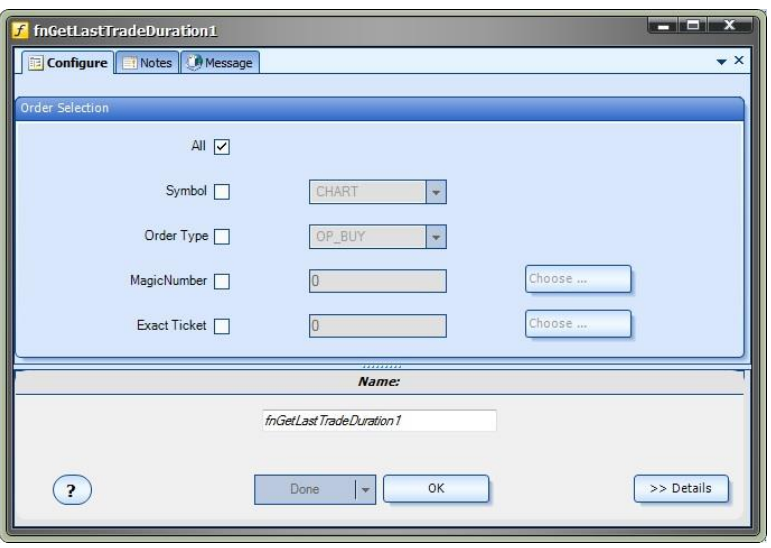

## <span id="page-8-0"></span>**fnGetLastClosedTradeSymbol**

The *fnGetLastClosedTradeSymbol* is used to get the currency symbol of the last closed trade on the account that matches the selection criteria..

- After the **fnGetLastClosedTradeSymbol** function has been added to a **Drawing**, it is configured by clicking the (+) button along the bottom of the Element.
- The Function Configuration window allows you to select values for each parameter.
- Parameters on the *Configuration* Tab should be inspected and set each time the function is added to a drawing.

#### **Parameters on the** *Configuration* **Tab**

The following table provides information about each parameter of the *fnGetLastClosedTradeSymbol* function.

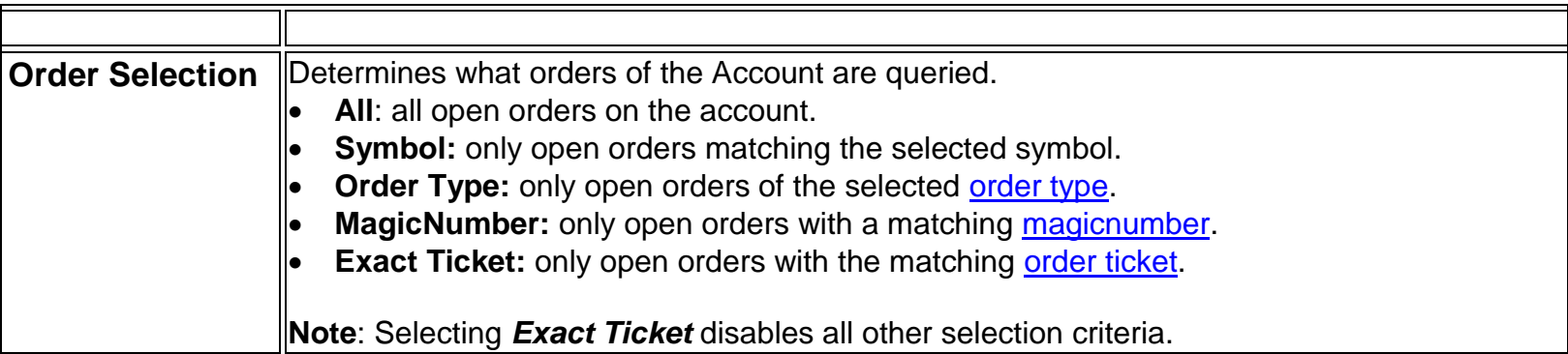

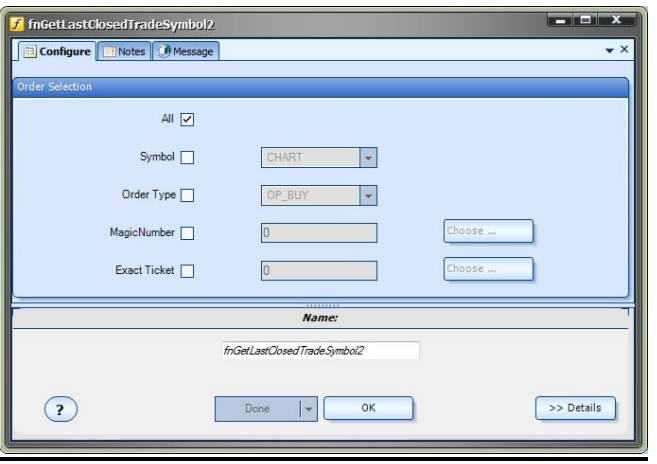

### <span id="page-9-0"></span>**fnGetConsecutiveCount**

The *fnGetConsectutiveCount* is used to get the currency symbol of the last closed trade on the account that matches the selection criteria.

For example:

- $\circ$  If the last closed trade was profitable, the number of consecutive WINS is 1, and the number of consecutive losses is 0.
- $\circ$  If the last 2 closed trades were profitable, the number of consecutive WINS is 2, and the number of consecutive losses is 0.
- After the *fnGetConsectutiveCount* function has been added to a Drawing, it is configured by clicking the  $(+)$  button along the bottom of the **Element**.
- The **Function Configuration** window allows you to select values for each parameter.
- Parameters on the *Configuration* Tab should be inspected and set each time the function is added to a drawing.

#### **Parameters on the** *Configuration* **Tab**

The following table provides information about each parameter of the *fnGetConsectutiveCount* function.

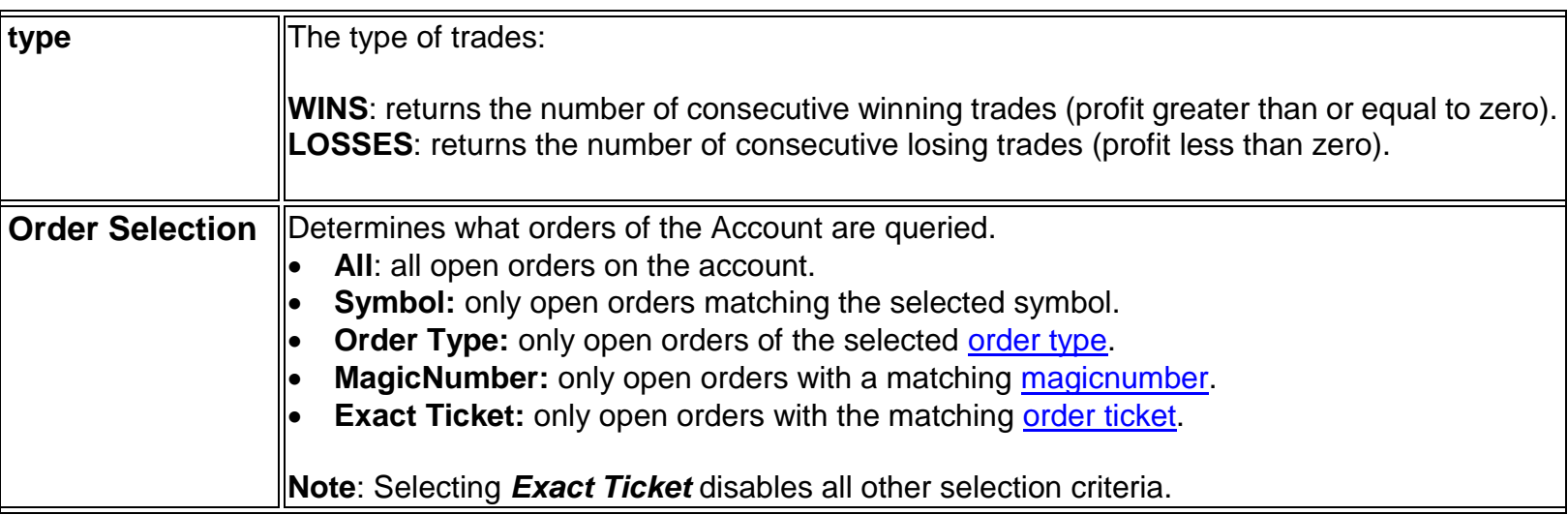

<span id="page-10-0"></span>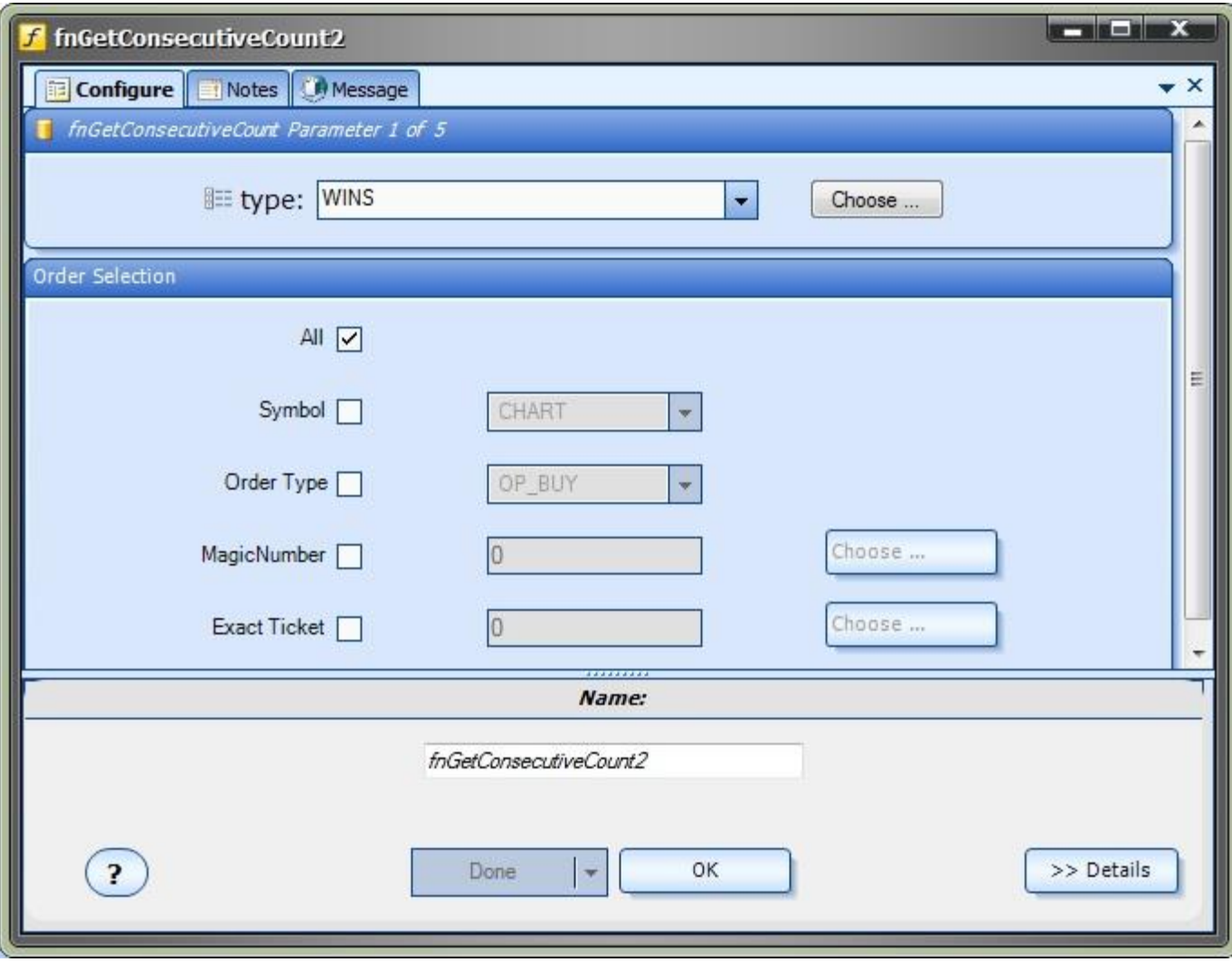

### <span id="page-11-0"></span>**fnGetLargestProfit**

The *fnGetLargestProfit* is used to get the largest profit of a closed trade that matches the selection criteria.

- After the *fnGetLargestProfit* function has been added to a Drawing, it is configured by clicking the  $(+)$  button along the bottom of the **Element**.
- The **Function Configuration** window allows you to select values for each parameter.
- Parameters on the *Configuration* Tab should be inspected and set each time the function is added to a drawing.

#### **Parameters on the** *Configuration* **Tab**

The following table provides information about each parameter of the *fnGetLargestProfit* function.

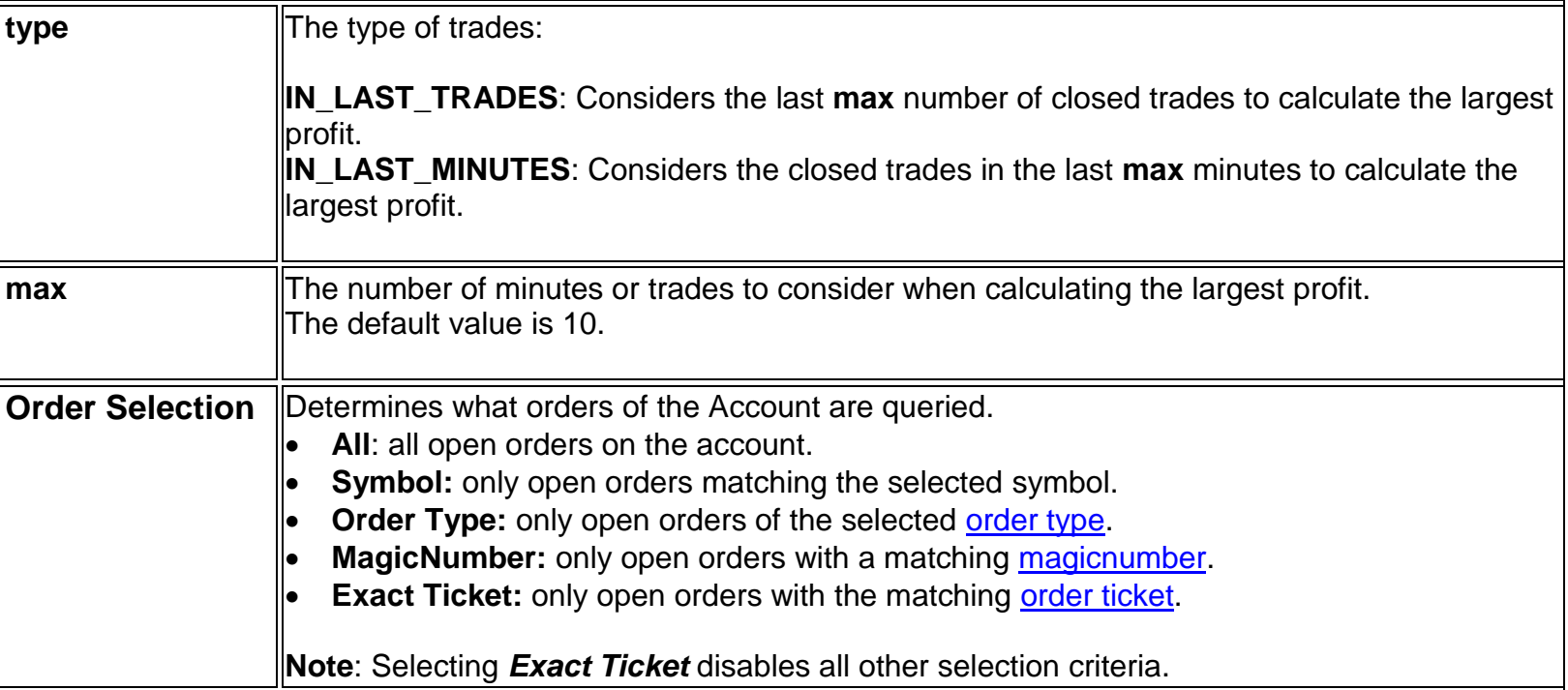

<span id="page-12-0"></span>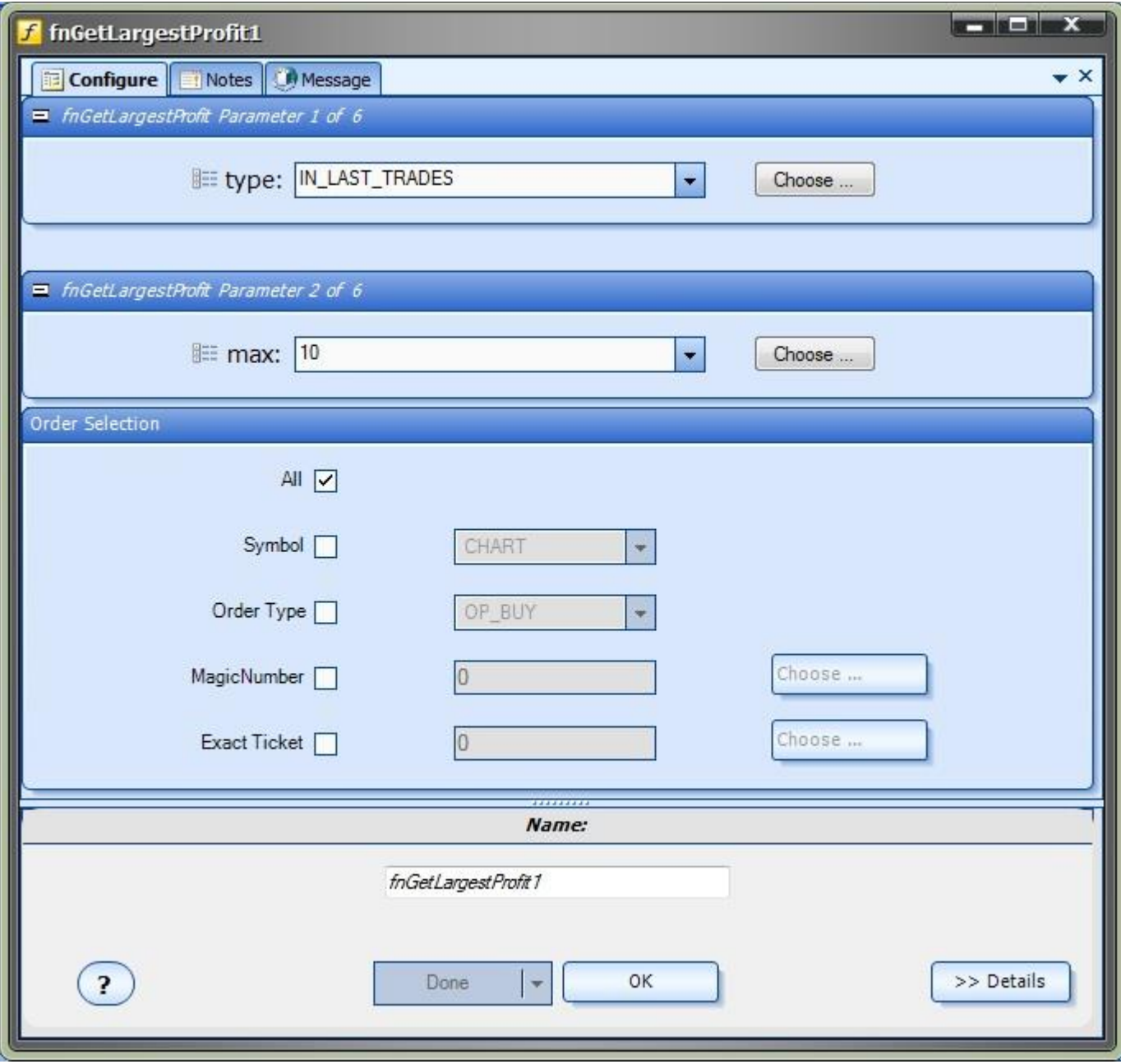

### <span id="page-13-0"></span>**fnGetLargestLoss**

The *fnGetLargestLoss* is used to get the largest profit of a closed trade that matches the selection criteria.

- After the *fnGetLargestLoss* function has been added to a Drawing, it is configured by clicking the  $(+)$  button along the bottom of the **Element**.
- The **Function Configuration** window allows you to select values for each parameter.
- Parameters on the *Configuration* Tab should be inspected and set each time the function is added to a drawing.

#### **Parameters on the** *Configuration* **Tab**

The following table provides information about each parameter of the *fnGetLargestLoss* function.

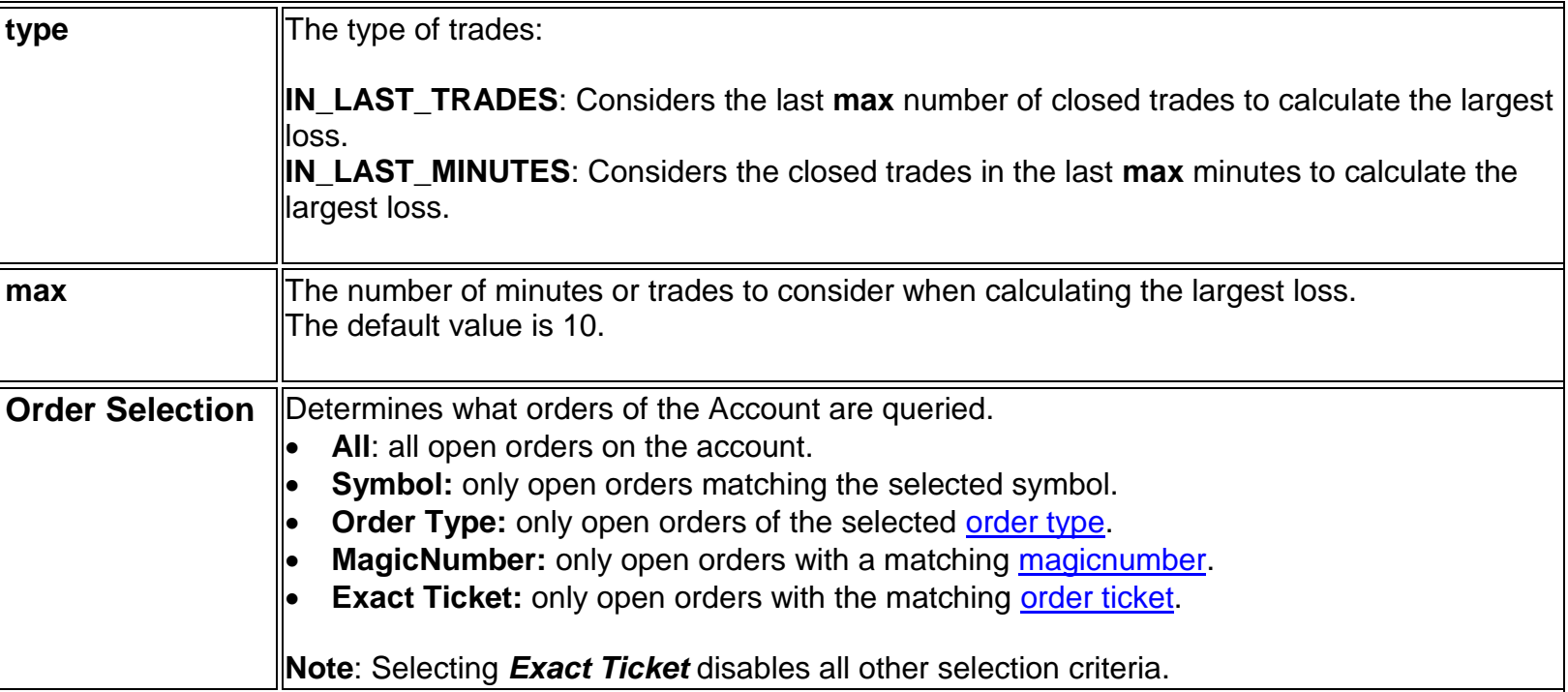

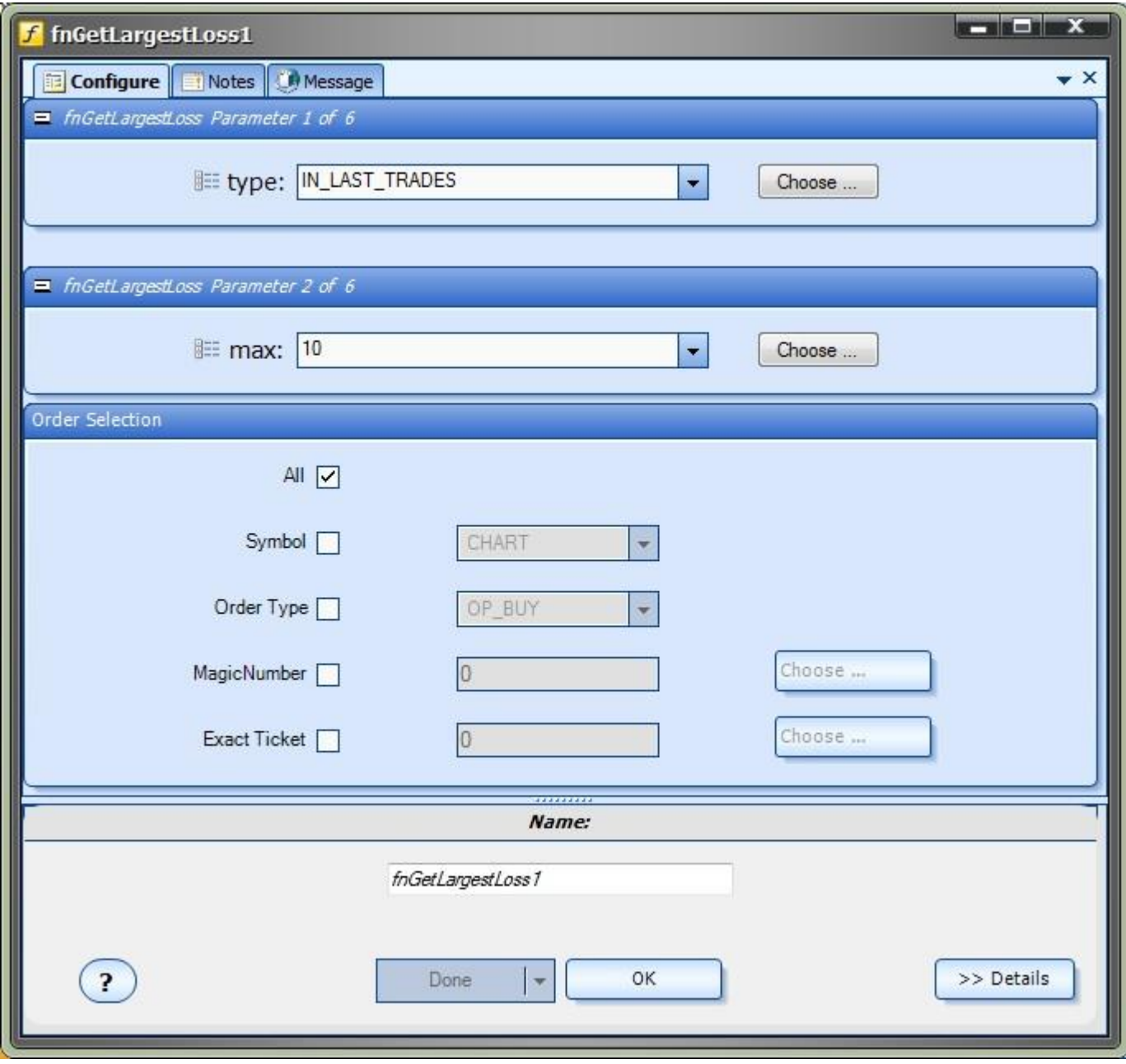

## <span id="page-15-0"></span>**Order History on the Drawing Pad**

The **Order History** functions are dragged, dropped and connected from the **Toolbox** onto the **Drawing Pad** just like any other **function** in VTS.

- This drawing uses the **fnGetHistoryInfo** function, saved as *lastProfit*, to get the profit of the last closed trade.
- If the last trade resulted in a loss, the fnOpenOrder function is executed to open another order.

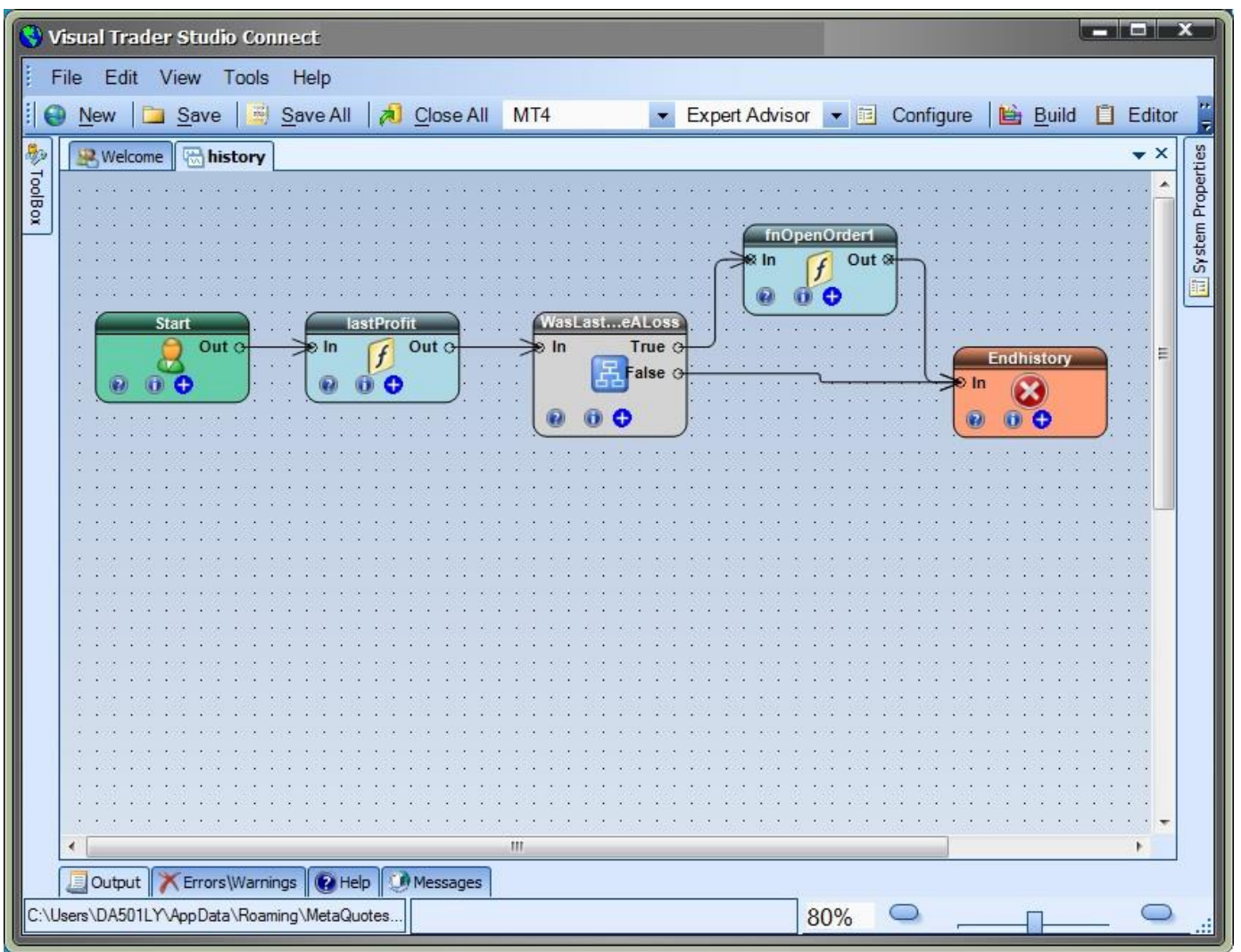